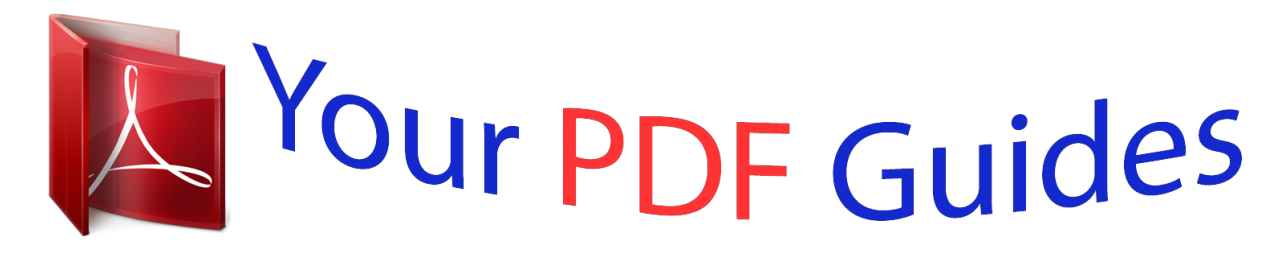

You can read the recommendations in the user guide, the technical guide or the installation guide for SAGEM MY411X. You'll find the answers to all your questions on the SAGEM MY411X in the user manual (information, specifications, safety advice, size, accessories, etc.). Detailed instructions for use are in the User's Guide.

> **User manual SAGEM MY411X User guide SAGEM MY411X Operating instructions SAGEM MY411X Instructions for use SAGEM MY411X Instruction manual SAGEM MY411X**

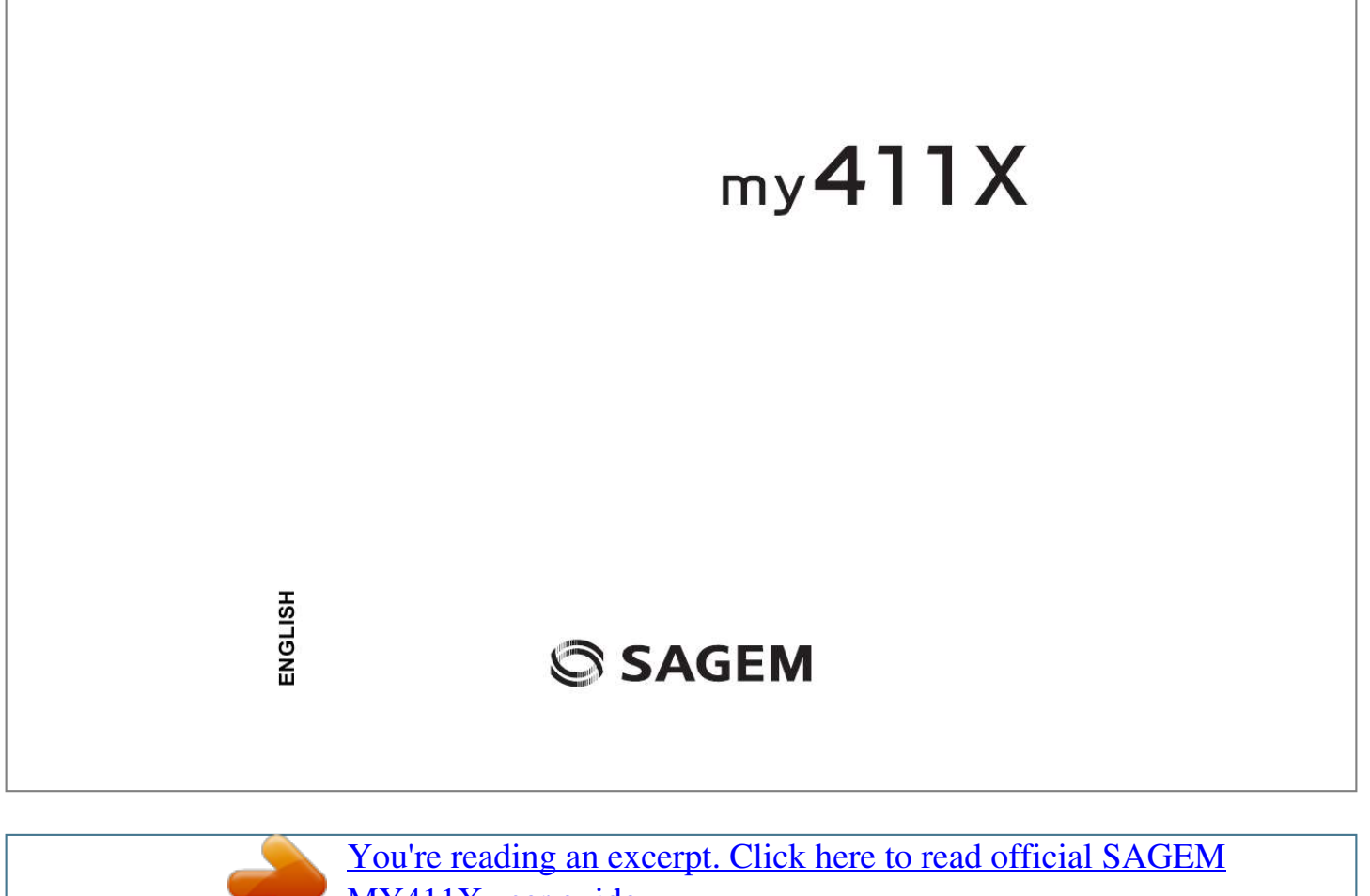

[MY411X user guide](http://yourpdfguides.com/dref/1202944) <http://yourpdfguides.com/dref/1202944>

## *Manual abstract:*

*@@@@For this reason, it is forbidden to modify, translate, disassemble or even decompile all or part of these softwares. 14 Increase the battery life of your phone . In a call context: Reject a call - hang up In menus: Return to idle screen. Green key: Short press: Activate/Deactivate hands-free mode (WARNING: do not use the phone in hands-free mode near to your ear, or you may suffer hearing loss) In call context: Call - receiving a call Right programmable key: (Function available depending on model) In idle screen: Access to certain functions (shortcuts) In menus: Access to the selection shown on screen in the tab (\*). Pressing OK followed by one of the nine keys of the keypad, you can display a menu directly. Note: the phone menus being numbered, you can directly access a menu typing the various numbers. in idle screen: short press and OK: activate/deactivate the keypad locking. When composing a message: Long*

*press: switches from one input mode to another (ABC/T9) Short press: upper case/lower case/figures In idle screen: Hold down: Silent mode. In call reception mode: Short press stops ring tone. In ring tone setting mode: Activate / deactivate ring tone Stops sound in video or message playing, or in a game A long press on the key 1 calls voicemail (if the number has been stored in 1 Settings/Calls/Voicemail menu) 2 to 9 A long press on the keys 2 to 9 directly displays the phonebook (\*) In this manual, when a function is chosen by pressing on this key, square brackets are used (e.*

*- Short press: Set the volume - Long press: Change to the next or previous music track Camera lens - Deactivate the silent mode (if activated). when listening to music: - From the idle screen:*  $\hat{A}$  *Short press: access to Music player*  $\hat{A}$  *Long press: access to Music player and start playing - From the Music player menu:*  $\hat{A}$  *Short press: play/pause music To ensure optimal screen legibility, check that you have removed the plastic protective film, clean the screen of you telephone with a soft dry cloth to remove any finger marks or dust and make sure the background brightness is not too strong. WARNING Depending on the model, network configuration and associated subscription cards, certain functions may not be available. Your phone is identified by its IMEI number. Write this number down, and do not keep it with your phone, because you may be asked for it in the event of your phone being stolen, in order to prevent it from being used, even with a different SIM card.*

*In order to display the IMEI on your phone's screen, type: \*#06#. Ensure that the phone is switched off and the charger disconnected. 1 Open the back cover using the notch located at the bottom of the phone. Take out battery if already installed. 2 Slide the SIM card into the card holder with fold face down and cut corner as shown in the figure below.*

*3 Place the battery by positioning first the top of it , as shown on the battery. 4 Place the back cover, clicking in first the upper part then the lower part. Using the memory card The memory card is very fragile. Take care when you insert or remove the memory card. Some memory cards must be formatted with a PC before first use with the phone. The idle screen may contain the following information: 1 - The title bar icons: Battery (if it flashes red, the battery must be charged immediately) Silent mode (the ringtone is off) Only emergency call is possible Signal strength level (between 0 and 5 bars) Message received (read your message), flashing: memory full (delete some messages) Grey: GPRS unavailable Black: GPRS connection Flashing: GPRS connection on hand WAP connection 2 - Date and time, in digital or analog mode 3 - Network provider 4 - Thumbnail centred on bottom line: The main*  $\hat{A} \times$  *Menu*  $\hat{A} \times$  *thumbnail shows that the menus can be accessed by pressing OK. Information messages on calls, messages or network messages received may also be displayed. They can be deleted by pressing key briefly. To use your phone, you need a card called SIM card. It contains personal information that you can modify: - Secret codes (PIN(s): Personal Identification Numbers), these codes allow you to protect access to your SIM card and phone - Phonebook - Messages - How special services work.*

*WARNING This card must be handled and stored with care in order not to be damaged. If you should lose your SIM card, contact your network provider immediately. Please keep your SIM card out of reach of young children. When you switch on your phone for the first time, follow instructions displayed on the screen. If access to the SIM card is protected, the device prompts you to enter the PIN number: Enter the code between 4 and 8 digits given to you when the SIM card was issued. These digits do not appear on the screen for security reasons. After pressing [OK], the phone activates the SIM card settings and*

*switches on again ; enter your PIN code again then the date and time, make your choice for the following settings: time zone, daylight savings, skin, wallpaper, screensaver, ring tone, volume, vibrate and voicemail number. Warning If a wrong PIN number is entered three times in succession, your SIM card is blocked. You must then: - Enter the PUK (Personal Unblocking Key) code provided by your operator, and validate. - Enter your PIN number and validate.*

*- Enter your PIN number again and validate. After 5 or 10 failed attempts (depending on the type of SIM card), the SIM card is definitely locked. You must then contact your operator to obtain a new card. When your phone is off, a short press on will turn it ON. When the phone is ON, if your are browsing inside the menus, a short press on you are in the idle screen, a long press on will switch OFF the phone.*

*From now on the phone searches for a network on which it can make calls. Once registered onto a network, it displays the name of the network on the screen. You are then ready to send or receive a call. If the network's name appears, calls are possible on your operator's network. If the letter R and a network name are displayed, calls are possible on a roaming network provider.*

*If the letter E is displayed without any network name, only the emergency services are accessible (ambulance, police, fire brigade). If the network icon flashes, the phone is in permanent search mode. there is no network available. The signal strength indicator received allows you to display the quality of reception. If it indicates less than three bars, search for better reception in order to call in good conditions. During the call, the call in progress icon flashes on screen and tones may indicate the establishment of the call. While a call is connecting, the phone icon is flashing. You can adjust the sound level by pressing the side volume keys. at the end of the conversation press to hang up. International call Press 0 (hold down) to display*  $\hat{A} \times + \hat{A} \times$ *, then the number of the called party.*

*Emergency services Depending on the network you can obtain the emergency service with or without SIM card.*

[You're reading an excerpt. Click here to read official SAGEM](http://yourpdfguides.com/dref/1202944)

[MY411X user guide](http://yourpdfguides.com/dref/1202944)

 *It is enough to be in an area served by a network. . To obtain the international emergency service, dial 112 then press When you receive a call, the number of your caller is displayed when it is presented by the network. To stop the ring tone or the vibrate, without refusing the call, press . Hands-free mode To change to hands-free mode during a call, make a short press on the green key then press [Yes] to confirm activation of the amplified mode. WARNING: in this mode do not bring the phone up to your ear. All the numbers corresponding to incoming and outgoing calls are logged in the list of recent calls. When on a call, pressing [Options] allows you to have access to different functions. Pressing [Mute ON] allows you to switch off the microphone temporarily when you wish to mute your audio.*

*The antenna is integrated in your phone, under the upper part of the back cover. Avoid putting your fingers on this area when the phone is switched ON. If your fingers obstruct the antenna, the phone may have to operate with a higher power level than usual; decreasing its efficiency quickly. It could also affect the quality of your communications. Increase the battery life of your phone - Don't press the keys when not necessary: each keypress activates the backlight, and uses much power.*

*We advise you to deactivate it when not in use. A new battery must be charged for 4 hours at least before being used for the first time. It reaches its optimum capacity after a few cycles of use. When your battery has been discharged, the empty battery icon flashes. In this case recharge your battery for at least 15 minutes before making any calls in order not to be cut off quickly.*

*to recharge the battery: Connect the charger to a socket. Plug the end of the cable into the bottom connector of the phone. The phone is then charging up. the battery icon scrolls up and down to indicate that it is charging. When the battery is fully charged, the charging stops on its own. disconnect the cable. When charging, the battery may warm up, this is normal. The phone will switch on after a few minutes of charge. You can use the phone again when the Start option is displayed on the screen. The battery does not have any part that you can change.*

*do not try to open the battery casing. Use only the appropriate chargers and batteries as shown in the phone manufacturer's catalogue. The use of other types of chargers or batteries may be dangerous or invalidate the warranty. Used batteries must be disposed of in the appropriate places. We advise you to take the battery out if you plan not to use the phone for extended periods. You are strongly advised not to connect your phone to the charger if it doesn't contain a*

*battery. The charger is a safety step-down transformer, it is forbidden to modify, alter or replace it by another component (power supply plug, etc). Enter the Phonebook menu, the contacts list is displayed if you already get some (otherwise, go to Storing a new contact). When a contact is selected, an icon is*

*displayed in the title bar: contact stored in the SIM card contact stored in the phone contact stored in the Fixed Dialling. See PIN2 number and Fixed dialling in Security Menu for more details about this activation.*

*You can search for a contact quiclky by typing the first letters (up to three). There are two options to store a contact : 1) select [Options], then select Add phone contact or Add SIM contact, or 2) enter in Add contact pressing OK, then select Telephone, SIM card or Fixed directory. Note: you can fill other fields if you store the contact in the phone memory (email, address, ringtone, photo, etc. - Direct call from the idle screen (only for the contacts stored in the SIM card memory): type the number with which the contact was saved then (example : 21 ) or the number then , the number is displayed, confirm. Modify what you want and validate then select Save once the modifications completed.*

*This allows you to copy your phonebook contacts from one memory to the other. Only the name and the first phone number will be copied. You can create the entries corresponding to your own numbers in order to consult them when necessary. select My numbers and validate. Enter the different details and validate. The memory capacity is shared between the phonebook and various other features. If you lack memory, check if you can free some space. The details of a*

*contact stored in the phone memory can be saved in a business card. Then you can read it, modify it or send it by message or Bluetooth®. This allows you to copy all the SIM card contacts to the phone memory and vice versa. You can synchronize your phonebook with your archives stored in your operator's network depending on the options offered by your operator with a GSM or GPRS connection from your phone. You can also synchronize your phonebook with your archives stored in your computer. You have only to activate Bluetooth* $\hat{A}$ <sup>®</sup> *or configure your USB connection in your phone (see chapter Connectivity). This allows you to add a contact to a mailing list. - List choice: This menu allows you to select the default phonebook (SIM, Phone, SIM and Phone) displayed when the phone switches on.*

*- Sorting: This menu allows you to select the way to sort contacts in the phOptions] and select Send. The Sentbox menu is used to store all your sent messages if you activated the option Store sent messages in the Options menu (see page 22). Too many messages saved will quickly fill up the available memory and no further messages will be received. For each message, its characteristics (shown with an icon) and the time (or date) of sending are displayed on the screen. This menu displays the messages that have not been sent. You can therefore send them again. This function allows you to call your voicemail. This number depends on the operator. When composing a message, if you selected the Save as template option, the template is saved in this menu. The SMS sending options are: store sent messages, acknowledgment, period of validity (during that period, the network provider will try to send the message), message format, message centre number.*

*The MMS options are: - Store sent messages: it is highly recommended that you keep this function deactivated, in order to avoid a full memory. - Retrieval mode: if you are in a poor coverage area, it may be more convenient to choose the manual retrieval mode which gives you the retrieve later option. - Period of validity: during that period, the network provider will try to send the message. Advanced settings - Send delivery report: sending a delivery report when receiving a message. - MMS ignore: if you want to deactivate the reception of any MMS in your phone.*

*- MMS server: to select another MMS provider, or set the parameters of a new MMS provider. - Display Bcc: if you want to activate/deactivate this display. - Sender visibility: you choose to display or not your phone number on the receiver's phone screen, with that message. - Maximum size: if you want to activate/deactivate the option of maximum size supported for the MMS.*

## [You're reading an excerpt. Click here to read official SAGEM](http://yourpdfguides.com/dref/1202944) [MY411X user guide](http://yourpdfguides.com/dref/1202944)

## *This menu is used to activate reception of information broadcast by the network.*

*You can choose whether you want to receive this information or not (please contact your network provider). This menu displays the mailing lists created in the phonebook. to display the different options , press [Options]. - Add mailing list: allows you to create a new mailing list. - Properties: allows you to see the type of mailing list and the number of contacts. You may know the memory available for saving messages. choose one of the options given: SMS or MMS. The SMS screen displays the memory available either on the SIM card or on the phone. The MMS screen displays how much memory is used in Kbytes. This menu allows you to take photos and videos and use them for different purposes.*

*For instance, you can send them to another phone or an Internet address, store them, use them as wallpapers or screen savers. Look into your phone display and position your subject. Move your phone to position your photo. The three text lines on the left of the screen indicate: - the number of photos that you can take with the photo and the format quality selected, - the current format selected (Photo format option below), - the current quality selected (Photo quality option below). Note: if the zoom selected does not match with the storing format, the photo is automatically saved in an appropriate format Other settings (pressing [Options]): - Activate timer: to take a photo with a 5, 10 or 15 second time delay. - Save new pictures: used to select the location where the photo will be saved (phone or memory card). - Click sound: to select the sound you will hear when taking a photo. - Press OK, the photo is taken and stays on the phone display. Warning: if you press [Back], you will go back to the previous screen and lose the photo you have just taken. - Press OK if you want to send the photo immediately by MMS.*

*- Press Save to save your photo, a progress bar animates then different options are displayed: · : allows you to take a new photo. Zoom: allows you to magnify certain parts of your photo. adjustment: allows you to improve contrast. Emboss: allows you to modify a photo with an embossed grey tint. Negative: allows you to change a photo into negative.*

*Grey Scale: allows you to change color into black and white. Contrast: allows you to increase or decrease the contrast of your photo. Sepia: allows you to change colors into sepia. Add to contact: allows you to assign a photo to a contact saved in the phonebook. â· Use as: allows you to select the photo as a wallpaper or screensaver.*

*Note: using the camera during a call may disturb the call quality. - Select the Camera menu then to switch into video mode. - If necessary, select the following settings pressing [Options]:*  $\hat{A}$  · Video sound: allows you to record wether not the sound when recording a video.  $\hat{a}$  · Size restriction: allows you to choose a *video size. : allows you to select where the video is saved (phone or memory card). - Press OK to record then press [Stop] when you want to stop recording. Note: the phone automatically stops recording when the maximum size available is reached. - Press [Options] to display the options:*  $\hat{A}$ *· Record a video: allows you to record a new video. â· Playback: allows you to play the video. Note: the videos are saved in the phone with a .*

*There are two tabs that you can select pressing the navigator rightwards or leftwards: - Phone tab (phone memory) - My microSDTM tab (available if you have inserted a memory card in your phone). You can copy the multimedia objects from the card to your phone. there are three directories: Pictures , Sounds and Videos. Pressing [Options] on a directory allows you to : - Display its contents, - Display the available memory. In a directory, you can make a WAP connection to download multimedia objects. [Options] on each object allows you to display various options. You can exchange with other devices (PC, mobile phones, personal assistants, printers, etc. ) various data: pictures, sounds, photos, videos, To Do tasks, organiser events, contacts, etc. Data exchange can be* done through: - a USB cable, - a Bluetooth® connection. Bluetooth® is a technology used to establish a wireless connection with other Bluetooth® *equipped devices: for example, with a pedestrian kit or a car kit to phone or with a PC to swap data.*

*the range is about 10 m. The Bluetooth*® menu contains the following entries: Paried devices This menu lets you draw up the list of devices with which the *Bluetooth® connection is secure (by authentication and encryption). A device must be added to this list before it can be used in Bluetooth® with your phone except for exchanging objects. You do not need to select a device from this list at this time, you can start a one-off search for a device when you initiate sending. see below for the pairing procedure.*

*Mode With this menu you can, on the one hand, activate and deactivate the Bluetooth* $\hat{A}$ © *function and, on the other, when the Bluetooth* $\hat{A}$ © *function is activated, select whether you want other Bluetooth® devices to be able to detect your device. - On & hidden: your phone is not visible. It cannot be detected by other Bluetooth® devices. In this mode, a device can only connect to your phone using Bluetooth® if you have already paired it. This mode lets you detect other devices and pair with them from your phone.*

*On & visible: your phone is visible for a period of 3 minutes. During this period, it can be detected by the other Bluetooth® devices. Select this mode when a pairing with your phone has been initiated from another Bluetooth® device. - Off: the Bluetooth® function is not available. - On & always: your phone is visible and can be detected by the other Bluetooth* $\hat{A} \otimes$  *devices as long as this mode is selected. IMPORTANT: - The Off option ensures the best battery life for your phone. - Bluetooth® security is better guarded because your phone remains invisible to the other devices. My Bluetooth® name This is the name used to identify your phone when it is detected by another Bluetooth® device. pairing procedure Select Paired devices/New Device. If the Bluetooth® function is not active, the phone prompts you to activate it using one of the 3 modes described above.*

*the phone searches for visible Bluetooth* $\hat{A} \otimes$  devices and displays the list. Select the device concerned and validate your choice. Your phone then prompts you *to enter a code which must be the same as the code entered on the remote device. Enter and validate this code: Your phone is now paired with the remote device. a connected device is shown in blue in the list. [Options] on the name of a device lets you access the following options: - Delete: this is used to delete the device. WARNING: using this function needs starting the pairing over again.*

> [You're reading an excerpt. Click here to read official SAGEM](http://yourpdfguides.com/dref/1202944) [MY411X user guide](http://yourpdfguides.com/dref/1202944)

 *- Rename: this is used to modify the name of the device. - Delete all: this is used to delete all your devices. WARNING: using this function needs starting the pairing over again.*

*- Activate: this is used to activate the connection with the device. - Deactivate: this is used to deactivate the connection with the device. - Properties: this is* used to display the list of the device's Bluetooth® services. Notes: - Refer to the user manual of the device with which you are pairing to find out how to set *this device to the mode allowing this operation. - The code of the remote device may be predefined by the device manufacturer.*

*In this case, refer to the user manual of this device to find out this code. This menu allows you to activate or deactivate the Automatic response option when the phone is connected to a pedestrian kit or a car kit. Two selections: - Network (OTA): you can synchronize your phonebook, your organizer or your ToDos with your archives stored in your operator's network depending on the options offered by your operator with a GSM or GPRS connection from your phone. - Local: you can synchronize your phonebook, your organizer or your ToDos with your archives stored in your computer. Use the Wellphone software and configure your USB connection in your phone or activate Bluetooth®.*

*Data exchange between the phone and a PC with a USB cable connection 1) Data exchange between a memory card inserted in the phone and a PC First you must select the USB key mode (see hereafter). After connection of the USB cable between the phone and the PC, the memory card is considered as an additional memory in the Windows explorer files directory; you can copy/paste. 2) Data exchange between the phone memory and a PC First you must select the Modem mode (see hereafter). After connection of the USB cable between the phone and the PC, you must use the MPAS software (My Pictures And Sounds available on www. Note: If a call comes in during an exchange of data with your PC, the link will be interrupted and will have to be manually re-*

*started. This menu allows you to select a mode to connect the phone to a peripheral with the USB cable available as an accessory. - At plugging-in: if you select this option, when connecting a USB cable, the phone asks you to select the mode you want. - Modem: to exchange data between the phone memory and a PC. - USB key: to exchange data between the memory card inserted in the phone and a PC. Notes when the phone is connected to a personal computer in USB key mode: - The memory card is not detected by the phone.*

*Consequently, if you have configured your phone with a wallpaper or a ring tone stored in the memory card, those ones will not be used during the connections. - Camera is not available, neither in photo mode, nor in video mode. WAP (Wireless Application Protocol): a protocol that translates the Internet language into WML and HTML languages that can be read by a phone. The WAP function allows you to log onto certain Internet sites. You can log onto sites that allow you to download ringtones, icons, animated screensavers, JavaTM applications, videos to your phone. The WAP navigator is under licence: Go to URL: this menu allows you to input an Internet address directly. You can receive bookmarks and add them to this list. Saved pages: allows to display the pages saved on Internet sites out of connection (Warning: these pages will not be updated). History: backward and forward navigation of the pages displayed are kept in memory. Browser settings: - Profiles: allows you to select or modify your provider's configuration settings or to configure others providers'settings.*

*- Connection time out: is used to choose the time after which the call is automatically disconnected if you have forgotten to log off from a service. @@For this reason, it is forbidden to modify, translate, disassemble or even decompile all or part of these softwares. The connection to a WAP service on the GPRS network is not cut if an incoming call is received. You can answer the call. If you are logging onto the GSM or GPRS network, the @ symbol flashes, the metering of the cost of the call starts as soon as it stops flashing.*

*Some WAP sites allow you to download ringtones, icons, animated screensavers, games or JAVATM applications. Once downloaded, they are stored in your phone's memory. You can then save them in your phone (same operation as used for downloading using messages). The logoff happens automatically after a few seconds of inactivity if you forget to log off. A flashing icon indicates that the phone is logging onto a GPRS network.*

*A non-flashing icon indicates that the GPRS network is available; if the icon is dark, it indicates that the phone is logged onto the GPRS network. This icon is not displayed if the GPRS network is not available or if the SIM card inserted in your phone does not include the GPRS service. It may also disappear when accessing WAP services if the connection uses the GSM network instead of the GPRS network. Your phone contains one or several games, depending on model. you can download more. You are the owner of a SAGEM mobile phone which gives you the ability to download applications and games to be executed on your phone thanks to the built-in JavaTM engine. However, receiving applications from everywhere implies some basic knowledge of the possible effects of such download. We advise you to dwonload certified games or applications from your operator sites or from www. By default, the connection URL of your operator or of PlanetSagem is configured in your phone. If no connection URL is configured, by selecting the More Games menu, you display the WAP*

*function to configure new profiles which allow you to download games or applications.*

*When you select a game or an application, the Settings/Connection menu (displayed with [Select] key) allows you to configure a profile which only be used by the game or application to connect to the network (to exchange scores for example) but is not used to download new games or applications. This menu allows you to set and activate the alarm. The alarm works even when the phone is switched off. This menu is used to set and activate the timer. This menu gives you access to your diary and get to a day, week, month or specific date. It lets you add events, access the global actions for all the events and manage them by event category. press [Options]. - Add Written Event/Add Vocal Event: allows you to add events of the text or voice type. Fill in the different items. save the event.*

*- Delete: allows you to schedule the deletion of events that took place more than one day, week or month ago. - Memory: allows you to display the memory capacity used by the different functions of your phone and in particular the diary. - Delete all: allows you to delete all the events from your diary. - Categories: allows you to see the different event categories, assign a specific ring tone to each individual category, know the number of events in each*

*category and see them.*

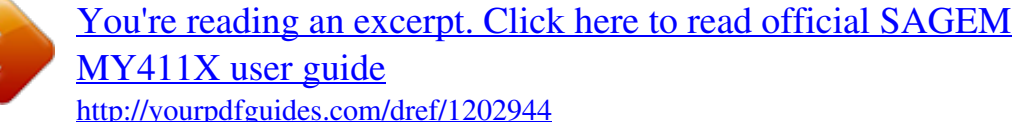

 *- Synchronize: you can synchronize your organizer with your archives stored in your operator's network depending on the options offered by your operator with a GSM or GPRS connection from your phone.*

*You can also synchronize your organizer with your archives stored in your computer. You have only to activate Bluetooth® or configure your USB connection in your phone (see chapter Connectivity). The other menus are: - See month: allows you to access events on a month-by-month basis. This menu allows you to use your phone as a calculator. Use the following keys to make calculations: - Upwards: Add, downwards: Subtract, rightwards: Multiply, lefwards: Divide The following keys are used for: : Equals or convert : Delete : Decimal point.*

*If no calculations are being run, pressing [Convert] allows you to use the value in the converter directly. converter This option allows you to convert one currency to another. Enter a value and press the navigator upwards to convert from one currency to another, or downwards to convert back. Pressing [Options] allows you to use the following options: Rapid exchange If you select Activate, the converter will work in the idle screen by entering the desired numbers and pressing the navigator upwards or downwards to convert. Goto Calculator This option allows you to use immediately the value converted in the calculator. This menu allows you to add ToDo's, access category-based Todo management and delete all the ToDo's. If there are not any ToDo, you directly access to the options below. if there is a ToDo , press [Options] to display the options. - Add written ToDo/Add vocal ToDo: allows you to add ToDo of the text or voice type. Fill in the different items.*

*save the ToDo. - Categories: allows you to see the different ToDo categories, assign a specific ring tone to each individual ToDo, know the number of ToDo's in each category and see them. - Delete all: allows you to delete all the ToDo's from your ToDo. - Memory: allows you to display the memory used by the different functions of your phone and in particular the ToDo. - Synchronize: you can synchronize a task with your archives stored in your operator's network depending on the options offered by your operator with a GSM or GPRS connection from your phone. You can also synchronize a task with your archives stored in your computer. You have only to activate Bluetooth® or configure your USB connection in your phone (see chapter Connectivity). ToDo actions menu This menu allows you to do all the actions possible on any ToDo. This item may not be present on your phone's menu, as its contents depends on your SIM. This menu allows you to listen to music similar to a portable music player.*

*If you do not have any music stored in the memory, use WAP to download some or connect your phone to a PC (see chapter Multimedia). Two tabs are displayed: Player and Library. select Library pressing the navigator rightwards. The directory of the music contained in the phone and in the memory card (if it is present) is displayed. Select [Options]: you can play all the music directly or manage them in lists.*

*- Short press: Set the volume - Long press: Change to the next or previous music track From the idle screen: - Short press: access to Music player - Long press: access to Music player and start playing From the Music player menu: - Short press: play/pause music There are two options to create a playlist: 1) Select [Options] in the Library tab. The list of the music is displayed in two tabs: those contained in the phone memory or pressing the navigator rightwards those contained in the memory card. â· Select the music you want in your playlist and press OK to add the music to the playlist ; do it again if you want add others. When pressing [Options] on a playlist, you can display or play the contents, add music, create a new playlist, delete one or modify its name. Choose between either creating a new playlist or replacing the contents of a playlist already created.*

*Player tab: This tab opens as soon as a music or a list of music, has been selected to be played. To display the different options, press [Options]: - Play: to play musics of the playlist. - Remove from list: allows you to remove the music selected or all the music from the list. - Play options: to play the musics one by one, in a continuous way or in a random way. - Repeat options: to choose whether or not to replay a list. - Save list: save the current playlist as a new playlist. - Memory: allows you to display the memory used for musics and the available memory for the multimedia objects. This menu allows you to switch to Silent mode. Silent mode can also be accessed via the idle screen by holding down the key. When the phone is in silent mode, this relevant icon appears on the idle screen.*

In this mode, the ring tone will not function, except for the alarm clock. Note: if you have activated the silent mode, it does not remain after switching off your *phone. This menu allows you to allocate a ring tone to different functions (call receiving, message receiving, alarm). This menu allows you to activate the vibrate mode for calls. This menu allows you to choose your phone's display language. select your language and validate. If you select Automatic, the language used will be the one relative to your SIM card. This menu allows you to activate a beep for the battery, the keypad or the network. Set Date/Time This menu allows you to set the date and time of your phone. Automatic update This menu allows you to choose manual or automatic updating of date and time (after switch off of your phone or when going abroad for instance) (service depending on the operator).*

*Choose the time of the country desired by calculating the time from the GMT time. Daylight savings This menu allows you to set your phone to the summer/winter time. This menu allows you to customize the settings of your phone to make it as convenient as possible for you to use. (Function available depending on model) This menu allows you to allocate functions to the programmable keys: . Select the key that you wish to modify and validate.*

*Choose the function that you want to allocate to this key and validate. This menu allows you to customize your screen by choosing a different presentation. This menu allows you to select a background picture. @@@@@@@@@@@@@@@@@@@@ the screen is off and the keypad is locked. @@ press OK to unlock the keypad.*

*- on & single lock: the screen is off and the keypad is locked. The screen is off and the keypad is always active. To exit this mode: press press any key to light up the screen. backlight - Screen only: only the screen is lit up. - Full backlight: both the screen and the keypad are lit up. @@@@This menu is used to adjust screen contrast. @@@@@@Choose the type of forwarding you want from the options available. This menu allows you to consult the duration of the up calls. It can also be used to check the volume of data exchanged in GPRS. @@@@@@ - Preset: network default mode.*

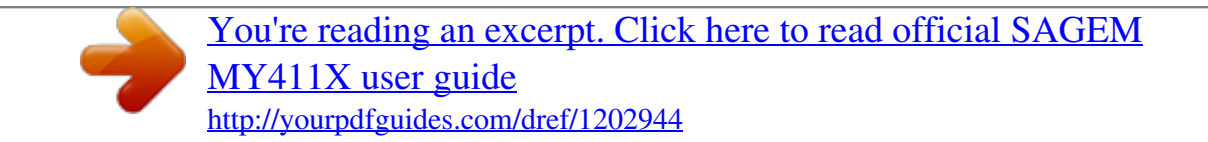

 *@@@@@@ the caller's identity is displayed on the screen (name or number). You can activate, deactivate, or status of the call waiting service in order to check if it is active or not. During a call, if a second caller tries to contact you, the screen displays the call warning. This menu allows you to call back a caller you have not managed to reach. you can set the redial function to inactive , on request or systematic. If you choose On demand, your phone will offer to redial your caller automatically if his number is busy. The blacklist is used to limit failures on automatic calls (calls generated by the automatic redial*

*function or by applications: data, fax for example). When several automatic calls failed with a number (number busy or unknown), this number is put in the blacklist and no automatic call will be done with this number any more until you delete it from the blacklist. Note: this function does not apply to the calls performed manually. This function is used to record your voicemail access number.*

*After an incoming or outgoing call with a number not stored in the phonebook, this option allows you to activate or deactivate a request to store the number in the phonebook. This menu allows you to configure network preferences. Choose Selection to activate (automatically or manually) one of the networks accessible in the area in which your are located. Choose Preferred to view all the pre-registered networks. Choose Network type to select your network: GSM-DCS or PCS.*

*Choose GPRS to select the way you want to be attached on the GPRS network: always, or only when needed (when launching a data connection). This menu allows you to configure your phone's security settings. This menu allows you to activate and modify your phone's PIN. Enter new PIN twice and validate. You have a second PIN number to allow you to access certain functions (\*).*

*Proceed as above in order to activate or deactivate PIN number 2 of your phone. The Phone code menu allows you to activate the phone code so that it is requested and checked whenever the phone is switched on if a different SIM card is used. This code is automatically linked to the SIM card installed when the phone is activated, for example to protect the phone if stolen. select Check and [Select]. Enter 0000 (the factory code, by default) and validate. Enter phone code again to confirm it and validate. This menu allows the activation or deactivation of automatic deletion, after power off/on, of outgoing calls, messages stored or organizer events. This menu allows you to modify the call barring. Access to this service depends on your type of subscription. (\*) These functions may or may not be available depending on your SIM card.*

*This menu allows you to block the sending or receiving of certain calls. Before you can use this service, a password will be provided by your operator when you take out your subscription. Access to this service depends on your subscription type. to activate call barring : - Select incoming or outgoing calls. - Select the call type on which you want to activate call barring. Or If roaming, if you are away from your home country and if roaming is available, only incoming calls will be blocked. This menu allows you to restrict the outgoing calls. The availability of this menu depends on your SIM. Enter PIN2 number and validate. When activating this function, only the numbers stored in the phonebook can be called.*

*This phonebook is linked to the SIM card, and its size depends on the card's capacity. This menu allows you to control the cost of your calls (\*). This menu allows you to set various parameters needed for WAP connection (see chapter WAP). (\*) These functions may or may not be available depending on your SIM card. This menu allows you to select the music play options.*

*This menu allows you to set the camera features of your phone. - Timer duration: this menu enables you to take a photo with a 5, 10 or 15 second time delay. - Click sound: This menu allows you to select the sound you will hear when taking a photo. - Photo format: This menu allows you to choose the format in which your photo will be saved. This menu allows you to set the video features of your phone.*

*- Video sound: This menu allows you to select or not the sound when recording a video. - Video size restriction: This menu allows you to choose a video size. This menu allows you to select (phone memory or memory card) where the sounds, pictures, videos or applications downloads will be stored. This menu allows you to activate or deactivate the display of the help in the phone. 2 mm Original battery: Li-ion Battery life calls/standby: up to 3 h 00/240 h (these values are theoretical ones and given for information only) Multimedia objects supported: - Audio formats: iMelody, Midi, wav, MP3, AAC (depending on model), AMR - Graphic formats: wbmp, bmp, png, gif, animated gif, jpeg, 3gp (\*), mpeg4 (\*) (depending on model) Size of memory available for messages:*

*100 messages Size of memory available for MMS, the phonebook and the multimedia objects: up to 13 Mb (depending on model) Maximum size of each message: - SMS: < 160 characters - MMS: < 300 kB for outgoing messages, 100 kB for incoming messages (depends on the phone configuration and on the operator reservations) Using temperature: from - 10*  $\hat{A}^{\circ}C$  *to + 55*  $\hat{A}^{\circ}C$  *(\*) For these formats, some resolutions may not be compatible with your phone. Care and safety information These guidelines were developed by the independent scientific organization ICNIRP and include safety margins designed to assure the protection of all persons, regardless of age and health. The guidelines use a unit of measurement known as the Specific Absorption Rate, or SAR. The SAR limit for mobile devices is 2 W/kg and the highest SAR value for this device when tested at the ear was 0. 74 W/kg (\*). As mobile devices offer a range of functions, they can be used in other positions, such as on the body as described in this user guide (\*\*).*

*As SAR is measured utilizing the devices highest transmitting power the actual SAR of this device while operating is typically below that indicated above. This is due to automatic changes to the power level of the device to ensure it only uses the minimum level required to reach the network. The World Health Organization has stated that present scientific information does not indicate the need for any special precautions for the use of mobile devices. They note that if you want to reduce your exposure then you can do so by limiting the length of calls or using a 'hands-free' device to keep the mobile phone away from the head and body. Additional Information can be found on the websites of the World Health Organization (http://www. For individuals concerned about limiting their exposure to RF fields, the World Health Organization (WHO) provides the following advice: Precautionary measures: Present scientific information does not indicate the need for any special precautions for the use of mobile phones.*

> [You're reading an excerpt. Click here to read official SAGEM](http://yourpdfguides.com/dref/1202944) [MY411X user guide](http://yourpdfguides.com/dref/1202944) <http://yourpdfguides.com/dref/1202944>

 *If individuals are concerned, they might choose to limit their own or their children's' RF exposure by limiting the length of calls, or using "hands-free" devices to keep mobile phones away from the head and body. Further information on this subject can be obtained from the WHO home page http://www. (\*) The tests are carried out in accordance with international guidelines for testing. Care and safety information Never attempt to disassemble your phone. You alone are responsible for how you use your phone and any consequences of its use. As a general rule, always switch off your phone wherever the use of a phone is prohibited. Use of your phone is subject to safety measures designed to protect users and their environment. Do not use your phone in damp areas (bathroom, swimming pool. ).*

*Protect it from liquids and other moisture. Do not expose your phone to extreme temperatures lower than -*  $10\hat{A}^{\circ}C$  *an higher than +*  $55\hat{A}^{\circ}C$ *. The physicochemical processes created by chargers impose temperature limits when charging the battery. your phone automatically protects the batteries in extreme temperatures. Do not leave your phone within the reach of small children (certain removable parts may be accidentally ingested). Electrical safety Only use the chargers listed in the manufacturer's catalogue. Using any other charger may be dangerous; it would also invalidate your warranty. Line voltage must be exactly the one indicated on the charger's serial plate. Aircraft safety When travelling by plane, you will need to switch your phone off when so instructed by the cabin crew or the warning signs. Using a mobile phone may be dangerous to the operation of the aircraft and may disrupt the phone network. Its use is illegal and you could be prosecuted or banned from using cellular networks in the future if you do not abide by these regulations. Explosive materials Please comply with warning signs at petrol station asking you to switch your phone off. You will need to comply with radio equipment usage restrictions in places such as chemical plants, fuel depots and at any location where blasting operations are under way. Electronic equipment To avoid the risk of demagnetisation, do not let electronic devices close to your phone for a long time. Electronic medical equipment Your phone is a radio transmitter which may interfere with electronic medical equipment or implants, such as hearing aids, pacemakers, insulin pumps, etc.*

*It is recommended that a minimum separation of 15 cm be maintained between the phone and an implant. Your doctor or the manufacturers of such equipment will be able to give you any advice you may need in this area. Hospitals Always make sure that your phone is switched off in hospitals when so instructed by warning signs or by medical staff. Care and safety information Road safety Do not use your phone when driving. In order to give your full attention to driving, stop and park safely before making a call. You must comply with any current legislation. Distance of operation This phone model has been tested and meets radiofrequency exposure guidelines when used as follows: - against the ear: place or receive a phone call and hold the phone as you would a wireline telephone, - body worn: when transmitting, place the phone in a carry accessory that contains no metal and positions the phone a minimum of 1. 5 cm form your body. Use of other accessories may not ensure compliance with radiofrequency exposure guidelines. If you do not use a body worn accessory and are not holding the phone at the ear, position the phone a minimum of 1.*

*5 cm from your body, - data operation: when using a data feature, position the phone a minimum of 1. 5 cm from your body for the whole duration of the data transmission. Accessories We advise you the use of SAGEM brand accessories for an optimal operating of your phone and of your accessories. Packaging To facilitate the recycling of packaging materials, please obey the sorting rules instituted locally for this type of waste. batteries Spent batteries must be deposited at the designated collection points.*

*The product The crossed-out waste bin mark affixed to the product (including its accessories) means that it belongs to the family of electrical and electronic equipment. To promote the recycling and recovery of waste electrical and electronic equipment (WEEE) and at the same time safeguard the environment, European regulations require you to obey the sorting rules instituted locally for this type of waste. Care and safety information CONTEXT AND*

*ACCEPTATION OF THE AGREEMENT You have acquired a Mobile Phone device ("DEVICE"), manufactured by Sagem Communication (SAGEM), that includes software either developed by SAGEM itself or licensed third party Software suppliers ("SOFTWARE COMPANIES") to SAGEM with the rights to sublicense it to the purchaser of the device. Those installed software products whatever their company of origin, and wherever the name of the company of origin is indicated of not in the DEVICE documentation, as well as associated media, printed materials, and "online" or electronic documentation ("SOFTWARE") are protected by international intellectual property laws and treaties. SOFTWARE includes software already installed on the DEVICE ("DEVICE Software") and Software contained on the CD-ROM disk ("Companion CD"), if any is supplied with the product.*

*GRANT OF SOFTWARE LICENCE This EULA grants you the following licence: DEVICE Software. You may use the DEVICE Software as installed on the DEVICE. All or certain portions of the DEVICE Software may be inoperable if you do not have and maintain a service account with an appropriate Mobile Operator, or if the Mobile Operator's network facilities are not operating or configured to operate with the DEVICE software. cOMPANION CD. If any is supplied, additional software for your personal computer is included with your DEVICE. You may install and use the software component(s) contained in the Companion CD only in accordance with the terms of the printed or online end user license agreement(s) provided with such component(s). In the absence of an end user license agreement for particular component(s) of the Companion CD, you may install and use only one (1) copy of such component(s) on the DEVICE or a single computer with which you use the DEVICE. security Updates. The SOFTWARE may include digital rights management technology. If SOFTWARE does contain digital rights management technology, content providers are using the digital rights management technology ("DRM") contained in the SOFTWARE to protect the integrity of their content ("Secure Content") so that their intellectual property, including copyright, in such content is not misappropriated.*

*Owners of such Secure Content ("Secure Content Owners") may, from time to time, request manufacturers or SOFTWARE SUPPLIERS to provide security related updates to the DRM components of the SOFTWARE ("Security Updates") that may affect your ability to copy, display and/or play Secure Content through the SOFTWARE or third party applications that utilise the DRM.*

[You're reading an excerpt. Click here to read official SAGEM](http://yourpdfguides.com/dref/1202944) [MY411X user guide](http://yourpdfguides.com/dref/1202944)

 *You therefore agree that, if you elect to download a licence from the Internet which enables your use of Secure Content, Suppliers may, in conjunction with such licence, also download onto your DEVICE such Security Updates that a Secure Content Owner has requested that SOFTWARE SUPPLIERS distribute. SAGEM and SOFTWARE SUPPLIERS will not retrieve any personally identifiable information, or any other information, from your DEVICE by downloading such Security Updates. dESCRIPTION OF OTHER RIGHTS AND LIMITATIONS COPYRIGHT. All title and intellectual property rights in and to the*

*SOFTWARE (including but not limited to any images, photographs, animations, video, audio, music, text and "applets," incorporated into the SOFTWARE), the accompanying printed materials, and any copies of the SOFTWARE, are owned by SAGEM or the SOFTWARE SUPPLIERS. You may not copy the printed materials accompanying the SOFTWARE. All title and intellectual property rights in and to the content which may be accessed through use of the SOFTWARE is the property of the respective content owner and may be protected by applicable copyright or other intellectual property laws and treaties. This EULA grants you no rights to use such content. All rights not specifically granted under this EULA are reserved by SAGEM and the SOFTWARE SUPPLIERS Limitations on Reverse Engineering, Decompilation and Disassembly. You may not reverse engineer, decompile, or disassemble the SOFTWARE, except and only to the extent that such activity is expressly permitted by applicable law notwithstanding this limitation.*

*single DEVICE. The DEVICE Software is licensed with the DEVICE as a single integrated product. The DEVICE Software installed in the memory of the DEVICE may only be used as part of the DEVICE. single EULA. The package for the DEVICE may contain multiple versions of this EULA, such as multiple translations and/or multiple media versions (e.*

*Even if you receive multiple versions of the EULA, you are licensed to use only one (1) copy of the DEVICE Software. software Transfer. You may not permanently transfer any of your rights under this EULA with regard to the DEVICE Software or Companion CD, except as permitted by the applicable Mobile Operator. In the event that the Mobile Operator permits such transfer, you may permanently transfer all of your rights under this EULA only as part of a sale or transfer of the DEVICE, provided you retain no copies, you transfer all of the SOFTWARE (including all component parts, the media and printed materials, any upgrades , this EULA and, if applicable, the Certificate(s) of Authenticity), and the recipient agrees to the terms of this EULA. If the SOFTWARE is an upgrade, any transfer must include all prior versions of the SOFTWARE.*

*software Rental. You may not rent or lease the SOFTWARE. speech/Handwriting Recognition. If the SOFTWARE includes speech and/or handwriting recognition component(s), you should understand that speech and handwriting recognition are inherently statistical processes; that recognition errors are inherent in the processes; and that errors can occur in the component's recognition of your handwriting or speech, and the final conversion into text. Neither SAGEM nor its suppliers shall be liable for any damages arising out of errors in the speech and handwriting recognition processes. If you have questions regarding this Notice, please contact MPEG LA, L. Without prejudice to any other rights, SAGEM may terminate this EULA if you fail to comply with the terms and conditions of this EULA. In such event, you must destroy all copies of the SOFTWARE and all of its component parts. consent to Use of Data. You agree that SOFTWARE SUPPLIERS may collect and use technical information gathered in any manner as part of product support services related to the SOFTWARE.*

*SOFTWARE SUPPLIERS may use this information solely to improve their products or to provide customised services or technologies to you. SOFTWARE SUPPLIERS may disclose this information to others, but not in a form that personally identifies you. internet Gaming/Update Features. If the SOFTWARE provides, and you choose to utilise, the Internet gaming or update features within the SOFTWARE, it is necessary to use certain computer system, hardware, and software information to implement the features. By using these features, you explicitly authorise SOFTWARE SUPPLIERS to use this information solely to improve their products or to provide customised services or technologies to you. SOFTWARE SUPPLIERS may disclose this information to others, but not in a form that personally identifies you. internet-Based Services Components. The SOFTWARE may contain components that enable and facilitate the use of certain Internet-based services. You acknowledge and agree that SOFTWARE SUPPLIERS may automatically check the version of the SOFTWARE and/or its components that you are utilising and may provide upgrades or supplements to the SOFTWARE that may be automatically downloaded to your Device. links to Third Party Sites.*

*The SOFTWARE may provide you with the ability to link to third party sites through the use of the SOFTWARE. The third party sites are not under the control of SAGEM. Neither SAGEM nor its affiliates are responsible for (i) the contents of any third party sites, any links contained in third party sites, or any changes or updates to third party sites, or (ii) webcasting or any other form of transmission received from any third party sites. If the SOFTWARE provides links to third party sites, those links are provided to you only as a convenience, and the inclusion of any link does not imply an endorsement of the third party site by SAGEM or its affiliates. additional Software/Services.*

*The SOFTWARE may permit SAGEM to provide or make available to you SOFTWARE updates, supplements, add-on components, or Internet-based services components of the SOFTWARE after the date you obtain your initial copy of the SOFTWARE ("Supplemental Components"). If SAGEM provides or makes available to you Supplemental Components and no other EULA terms are provided along with the Supplemental Components, then the terms of this EULA shall apply. SAGEM reserves the right to discontinue any Internet-based services provided to you or made available to you through the use of the*

*SOFTWARE. You acknowledge that SOFTWARE is subject to U. You agree to comply with all applicable international and national laws that apply to the SOFTWARE, including the U.*

*If the DEVICE Software is provided by SAGEM separate from the DEVICE on media such as a ROM chip, CD ROM disk(s) or via web download or other means, and is labelled "For Upgrade Purposes Only", you may install one copy of such DEVICE Software onto the DEVICE as a replacement copy for the existing DEVICE Software and use it in accordance with this EULA, including any additional EULA terms accompanying the upgrade DEVICE Software. - COMPANION CD. If any Companion CD component(s) is provided by SAGEM separate from the DEVICE on CD ROM disk(s) or via web download or other means, and labelled "For Upgrade Purposes Only" , you may (i) install and use one copy of such component(s) on the computer(s) you use to exchange data with the DEVICE as a replacement copy for the existing Companion CD component(s).*

[You're reading an excerpt. Click here to read official SAGEM](http://yourpdfguides.com/dref/1202944)

[MY411X user guide](http://yourpdfguides.com/dref/1202944)

 *RESPONSIBILITIES SUPPORT AND INFORMATION Should you have any questions concerning this EULA, or if you desire to contact SAGEM ]for any other reason, please refer to the address provided in the documentation for the DEVICE. When running a JavaTM application, you may be prompted to grant access to protected features. These features are protected because using them could incur you cost, or involve your personal data. In case of doubt, don't hesitate to refuse access by selecting the "No" button! the security configuration menu is an expert feature! You must know exactly what you are doing before attempting to change security parameters of a MIDlet. Misunderstanding changes may render MIDlet non functional and/or lead to higher risks for your private data or impact your airtime consumption. Any changes in the security configuration are done under your responsibility. In no case shall Sagem Communication and/or your network provider be liable for any damages deriving from or arising out of such changes in the security configuration.*

*You must be aware that applications downloaded to your phone could cause the phone to perform actions for which you will be billed, like making calls and sending SMS. Depending on your operator's billing policy, you may also be charged to download the application because of airtime consumption. Security considerations JavaTM MIDP technology is an efficient way to provide powerful applications in mobile phones. all these MIDP 2. 0 features cannot be simply exposed to any MIDlet installed in the handset: a careful access control system is implemented in the device to protect your private data and airtime consumption. Access controls are gathered in 9 security groups: - Network access - Auto invocation - Phone call - Local connectivity - Messaging receive - Messaging sending - Read User data - Write User data - Multimedia recording Each of these security groups has one among 5 possible authorizations levels (listed from the more restrictive to the more permissive): - Never: The security group completely prevents access to the protected features. - Single*

*confirmation: The first time in the whole MIDlet life a MIDlet uses a protected feature, user is prompted to grant access. It remains valid until the MIDlet is removed from the handset. - Always: The security group unconditionally grants access to protected features. A MIDlet has a security status which is either "uncertified", or else "certified".*

*An "uncertified" status means that the source of the MIDlet could not be verified by the mobile phone at installation time. As far as the phone knows, the MIDlet could have been written by anyone. A "certified" status means that the MIDlet was digitally signed by a known party, whose name is displayed by the mobile phone. Security permissions are different for "uncertified" or "certified" MIDlets. Security configuration menu When a MIDlet is installed in the mobile phone, default security authorizations are applied.*

*This default security configuration may be altered through the "Settings/Security" menu of an installed MIDlet. Once in the "Security" menu, the security status of the MIDlet is displayed. If you do not want to enter the security menu, simply select "Back" button. you can proceed by selecting "OK" button. The menu displayed allows you to increase or decrease permissions currently applied to the current MIDlet for each of the security groups.*

*When you set a more permissive authorization to a security group than the current value, mobile phone asks you to confirm your increased risk exposure. The maximum risk exposure increase is limited by the security status, what is JavaTM? Business applications and games are easily downloadable by the end-user on a JavaTM featured handset. Your mobile phone is a MIDP 2. 0 compliant JavaTM platform which implements WMA (SMS support) and MMAPI*

*(Multimedia support) options, providing an exciting environment to run highly graphical, networked and intuitive MIDP applications. what is a MIDlet? A JavaTM application or a game designed to run in a mobile phone is named a MIDlet (MIDP applet). In such a case it is your only responsibility to evaluate the risk to download the JAR file without possibility of consulting the JAD file. Downloading a MIDlet (JavaTM game or application) MIDlets are easily downloaded in the mobile phone through the Games or Applications menus or through the WAP browser. In almost all cases, you will first receive a JAD file which will be displayed on the screen. When you select a JAD file, your mobile phone downloads it, displays data contained and prompts you to acknowledge the JAR file download.*

*the popup displays information below: - Name of the MIDlet , Version , Size , Name , Security status , URL. If you do not want to download the main data (JAR file), you shall refuse to acknowledge further airtime consumption by selecting "Cancel". if you agree on the MIDlet installation , just select OK. The MIDlet is installed with security levels set to default values associated with its security status. Before downloading an application, such a message may appear: "Your handset cannot identify the application, please be sure of the source of the application before installing the application". Trademarks JavaTM and all other Java-based marks are trademarks or registered trademarks of Sun Microsystems, Inc. Disclaimer Some downloaded items may contain data or may induce actions which may cause malfunctioning of your mobile phone or loss or corruption of data or abnormal increase of your airtime consumption. You expressly acknowledge that the download of any applications including JavaTM applications or games is done under your exclusive responsibility. In no event shall Sagem Communication, your network service provider or their affiliates be liable for any lost profits or costs of procurement of substitute goods or services, loss of profits, interruptions of business, loss of data or for any special, indirect, incidental, economic, or consequential damages arising under contract, tort, negligence, or other theory of liability relating to the download of any application by any means, including JavaTM applications or games in*

SAGEM devices. You expressly acknowledge that any applications including JavaTM applications or games are provided strictly  $\hat{A}$ <sup>*«as is* $\hat{A}$ ».</sup> *sagem Communication and/or your network service provider extend no warranty whatsoever thereto. Sagem Communication and/or your network service provider disclaim any express, implied or statutory warranty of merchantability, fitness of any applications including JavaTM applications or games for a specific purpose, satisfactory quality, security or otherwise. You must always use your phone for the purpose for which it was designed, under normal*

*operating conditions. Sagem Communication declines all responsibility for any use outside of the scope of its designed purpose and for any consequences of this use.*

> [You're reading an excerpt. Click here to read official SAGEM](http://yourpdfguides.com/dref/1202944) [MY411X user guide](http://yourpdfguides.com/dref/1202944) <http://yourpdfguides.com/dref/1202944>